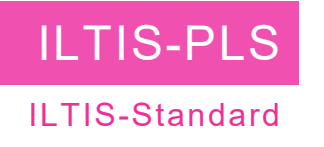

# ILTIS - Oberfläche

Komplexe Anlagen erfordern eine gute und schnelle Übersicht. Der Anlagenführer muss jederzeit in der Lage sein, auf Ereignisse schnell zu reagieren. Hierzu benötigt er eine Leittechnik, die Ihm die Möglichkeit gibt, in kürzester Zeit die Informationen so zu sammeln, analysieren und darzustellen, dass möglichst keine Produktionsausfälle stattfinden.

Genau dies bietet ILTIS – PLS mit der WPF Oberfläche.

Alle Funktionen und Bildzusammenstellungen können einfach per Click oder Drag&Drop vom Bediener ausgeführt werden.

Die Oberfläche ist bei allen neuen ILTIS-Lizenzen im Standard enthalten.

**ILTIS-R** 

### Modernes Design

Die Oberflächengestaltung basiert auf Microsoft WPF. Somit bieten sich fast grenzenlose Designmöglichkeiten und praktisch alle Designwünsche können erfüllt werden.

#### Kopierbarkeit

Aufgrund der ILTIS Vererbungsstruktur können die einmal definierten "ILTIS Objekte" mit allen Features gespeichert und beliebig kopiert werden.

### Favoriten

Jeder Anlagenführer kann für sich einfach per Drag&Drop die von Ihm am häufigsten benutzten Übersichten, Detailbilder, Trendkurven, Protokolle etc. in die Favoritenleiste ziehen. Diese Bilder sind dann mit einem Click sofort aufrufbar.

#### **Dashboard**

Mit der Funktion Dashboard kann der Anlagenführer in Sekunden per Drag&Drop die wesentlichen Informationen wie Teilanlagenbild, Trendkurven und Protokolle auf ein Bild ziehen. Die Anzahl der dargestellten Bilder kann dabei frei variiert werden. Da alle Informationen "lebend" sind, hat er so den perfekten Überblick. Diese Konfiguration kann auch als Fa-

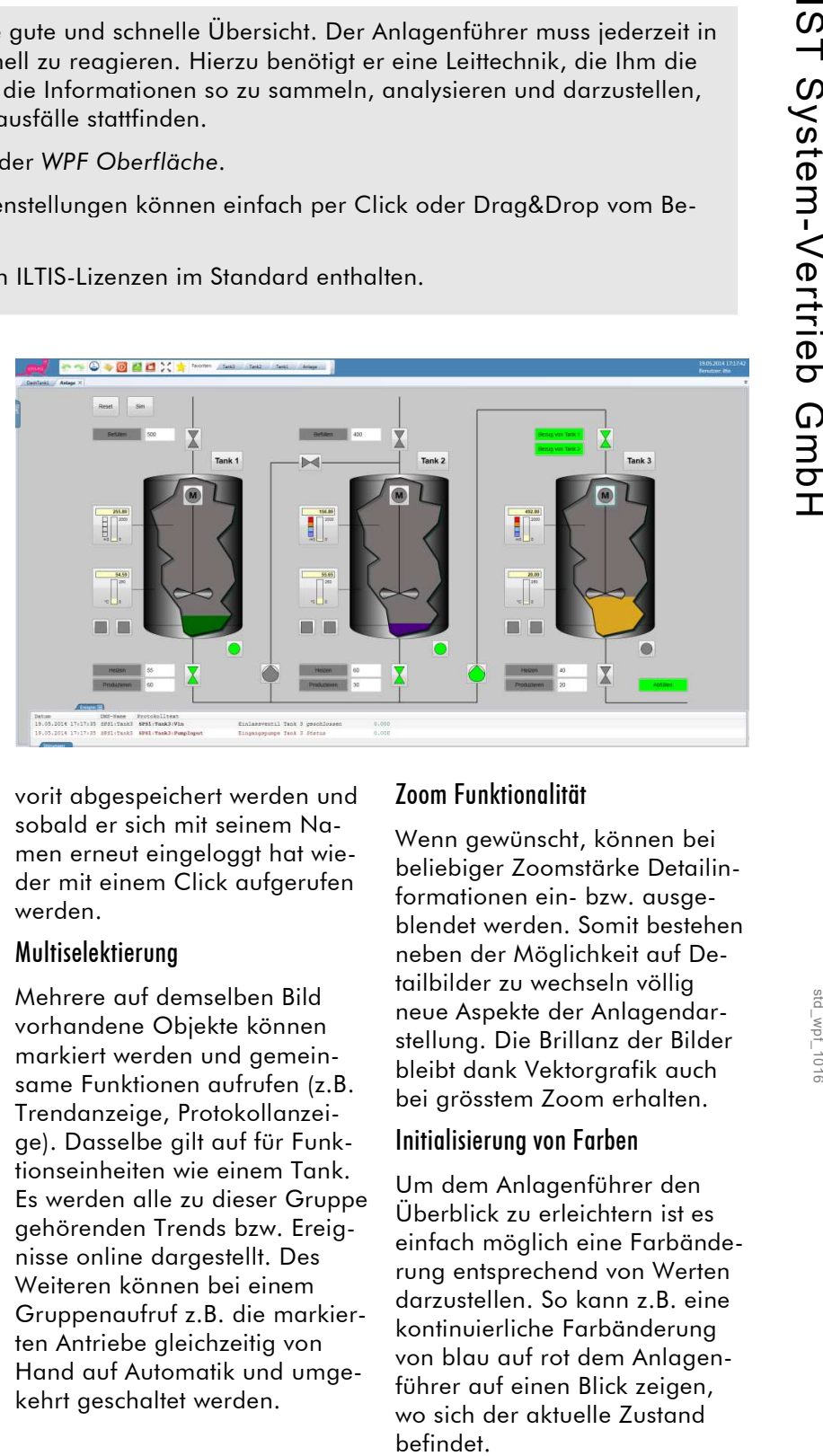

vorit abgespeichert werden und sobald er sich mit seinem Namen erneut eingeloggt hat wieder mit einem Click aufgerufen werden.

#### Multiselektierung

Mehrere auf demselben Bild vorhandene Objekte können markiert werden und gemeinsame Funktionen aufrufen (z.B. Trendanzeige, Protokollanzeige). Dasselbe gilt auf für Funktionseinheiten wie einem Tank. Es werden alle zu dieser Gruppe gehörenden Trends bzw. Ereignisse online dargestellt. Des Weiteren können bei einem Gruppenaufruf z.B. die markierten Antriebe gleichzeitig von Hand auf Automatik und umgekehrt geschaltet werden.

### Zoom Funktionalität

Wenn gewünscht, können bei beliebiger Zoomstärke Detailinformationen ein- bzw. ausgeblendet werden. Somit bestehen neben der Möglichkeit auf Detailbilder zu wechseln völlig neue Aspekte der Anlagendarstellung. Die Brillanz der Bilder bleibt dank Vektorgrafik auch bei grösstem Zoom erhalten.

### Initialisierung von Farben

Um dem Anlagenführer den Überblick zu erleichtern ist es einfach möglich eine Farbänderung entsprechend von Werten darzustellen. So kann z.B. eine kontinuierliche Farbänderung von blau auf rot dem Anlagenführer auf einen Blick zeigen, wo sich der aktuelle Zustand

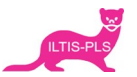

### Animieren von Objekten

Objekte können beliebig animiert werden. Dies kann auch in Abhängigkeit von Parametern erfolgen. Hierzu werden die normalen WPF Funktionen (Stichwort: Storyboard) verwendet. So ist es beispielsweise möglich einen Rührer zu animieren, der sich in Abhängigkeit einer erfassten Drehzahl schneller oder langsamer bewegt.

## Abhängigkeiten

Objekte können voneinander in der Position abhängig gemacht werden. Durch das Andocken von Leitungen an Tanks, zum Beispiel, besteht die Möglichkeit, dass beim Verschieben des Tanks die angedockte Rohrleitung automatisch mit verschoben wird. Dies spart dem Projektierer bei der Erstellung neuer Projekte massiv Zeit und Aufwand. Ebenso ist es möglich, die Rohre entsprechend dem Status der Ein- und Auslaufventile einzufärben.

### Framework

Ein wichtiges Merkmal ist das Corporate Identity des Unternehmens. Mit dem Framework kann der "Rahmen" der Grafikanzeige beliebig gestaltet werden. In das Framework können Programmaufrufe wie Excel, Zugang zum Internet etc. gestattet werden. Diese Funktionen können von der jeweiligen Zugriffsberechtigung des eingeloggten Mitarbeiters abhängig gemacht werden. Die Aufrufe können auf einblendbaren Rei-

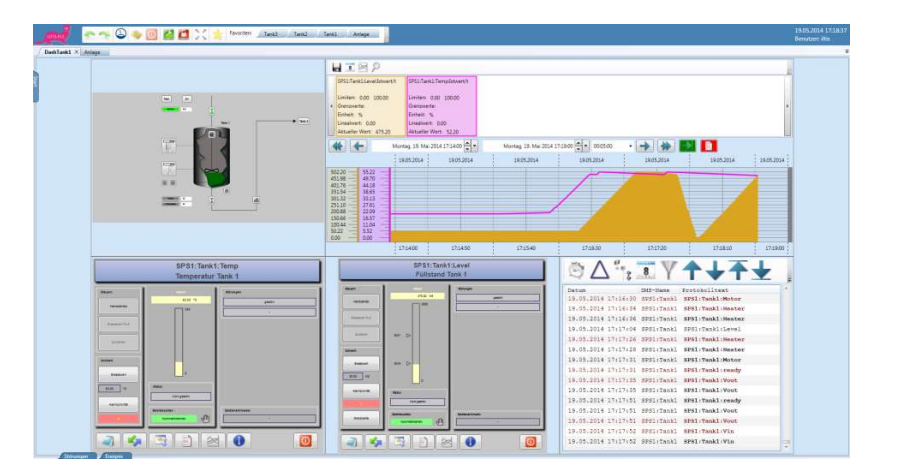

tern platziert werden. Ebenso können zusätzliche Reiter mit den wichtigsten Protokollen definiert werden, die für schnellen Zugriff direkt am Rand des Frameworks angeheftet werden.

### Einfügen beliebiger DLLs

In jede Oberfläche können beliebige DLL, wie z.B. eine besondere Uhr, einfach eingefügt werden.

### Einbinden von Webseiten, Videos etc.

Die neue Oberflächengestaltung ermöglicht es nun ganz einfach komplette WEB Seiten wie z.B. aktuelle Produktprospekte, aber auch Videos, Überwachungskameras etc. direkt in ein Bild einzubauen.

### Trendanzeige

Die Trendkomponente kann auf einem normalen Bild als Objekt eingefügt und gespeichert werden. Über Parameter können die verschiedenen Einstellungen verändert werden. Die Trenddarstellung wird somit ein Teil der Grafikanzeige.

## Protokollanzeige

Die Protokollanzeige kann analog zur Trendanzeige ein Teil des Bildes werden. Die Parameter werden beim Aufruf des Bildes gesetzt. So können gewünschtes Protokoll, Textfilter, Zeitbereich etc. bei jedem Aufruf individuell mitgegeben werden.

**Modernstes Design kombi**niert mit der bewährten Objektstrukturierung bietet alle Möglichkeiten die eine moderne Anlage fordert.

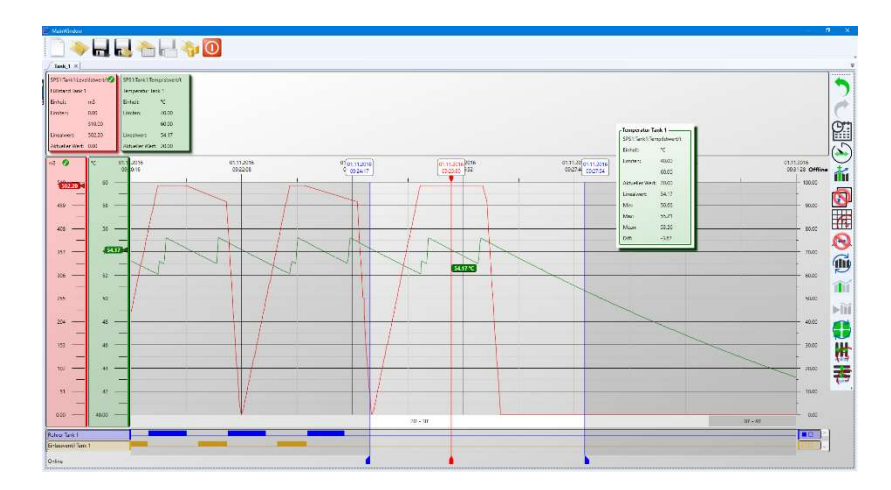

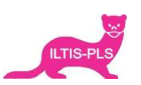